# TriKon TeKnology Group, Inc.

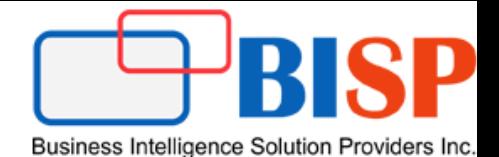

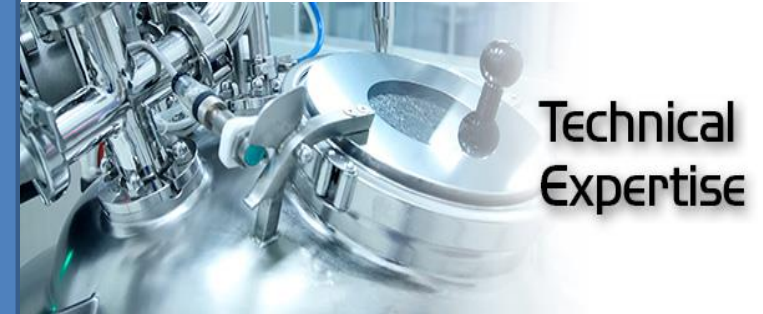

# **PBCS Workshop 1.1 Creating Standard Application**

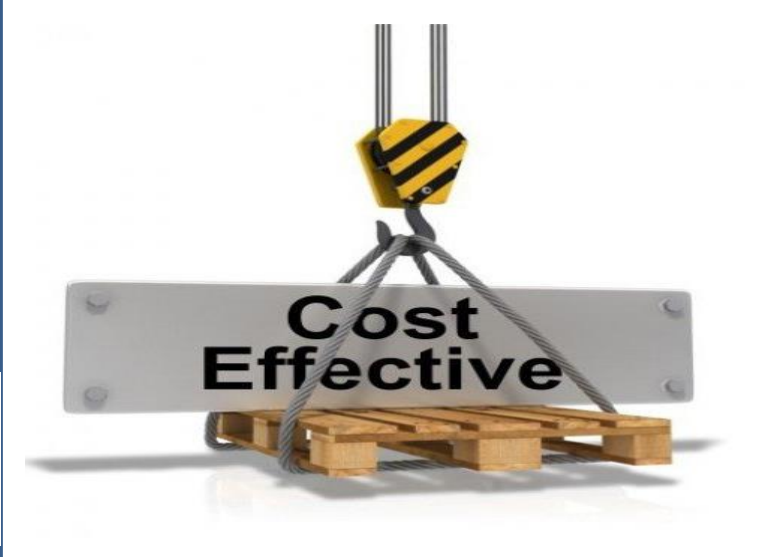

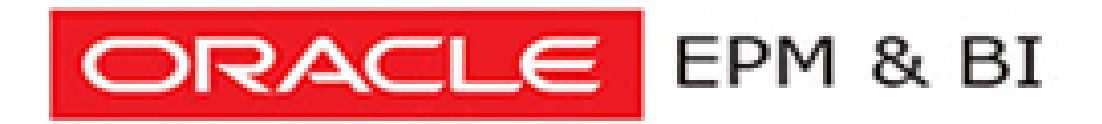

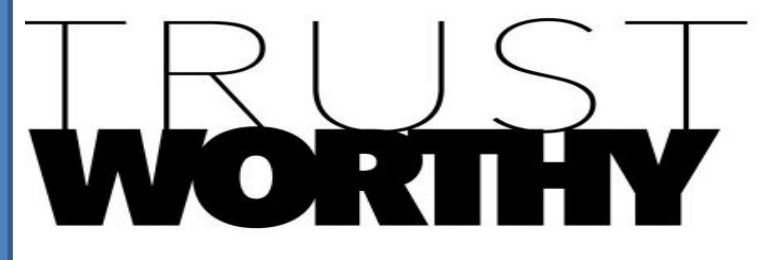

## Workshop Objective

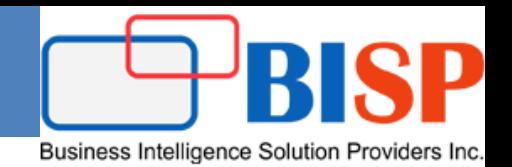

 This workshop walk you through with the step by step way to create a sample application. Below topics will be covered in it.

- $\checkmark$  About Creating an Application  $\checkmark$  Selecting the Application Type  $\checkmark$  Creating a Reporting Application  $\checkmark$  Creating a Sample Application  $\checkmark$  Creating a Standard Application
- $\checkmark$  Choosing Setup Options

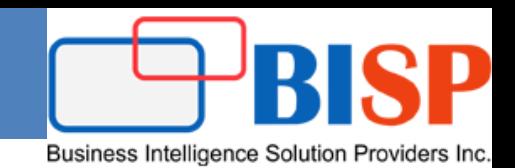

#### **About Creating an Application**

 The first time you log in, you'll see a screen displaying two Oracle Enterprise Performance Management Cloud solutions from which to choose.

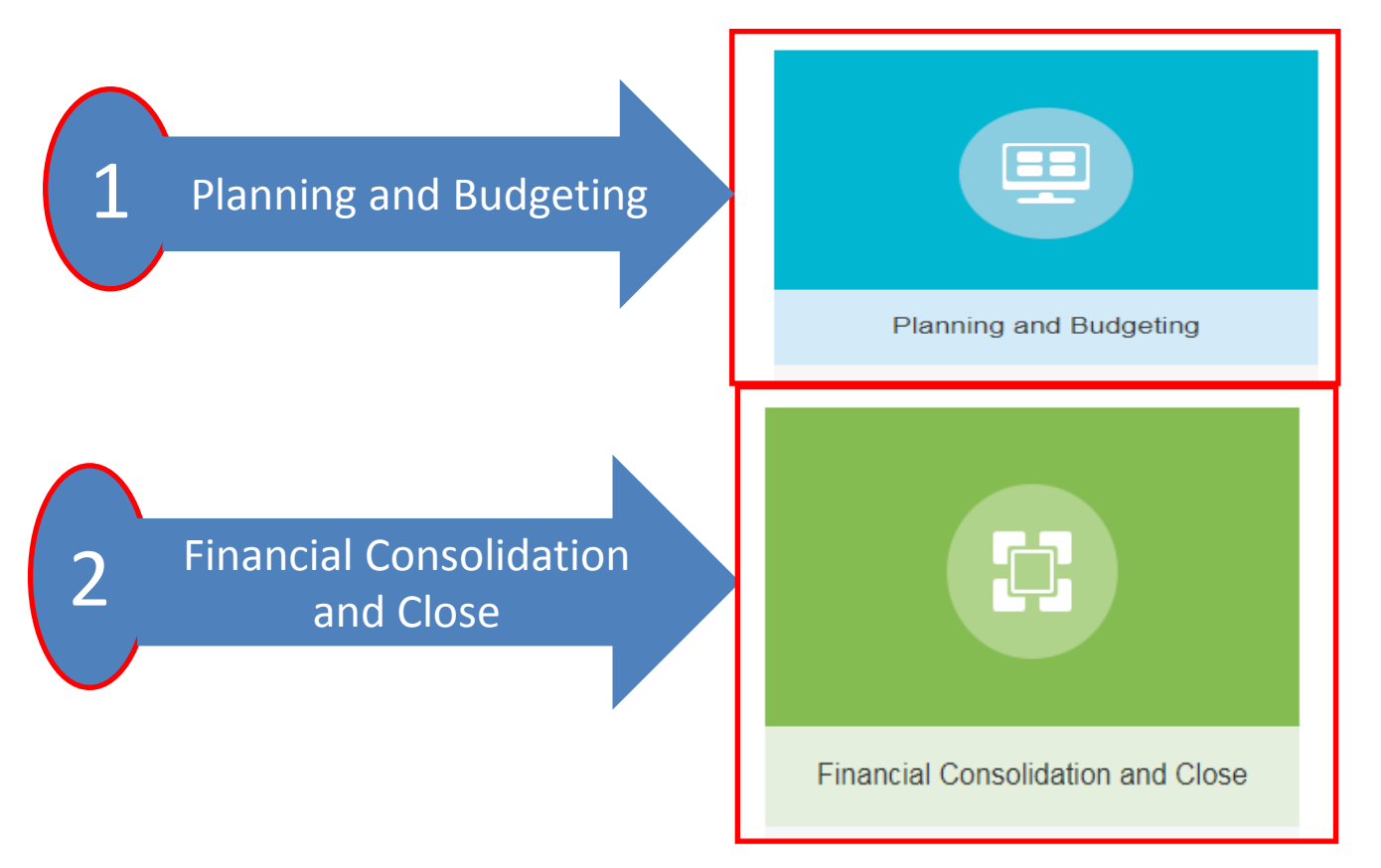

### Selecting the Application Type

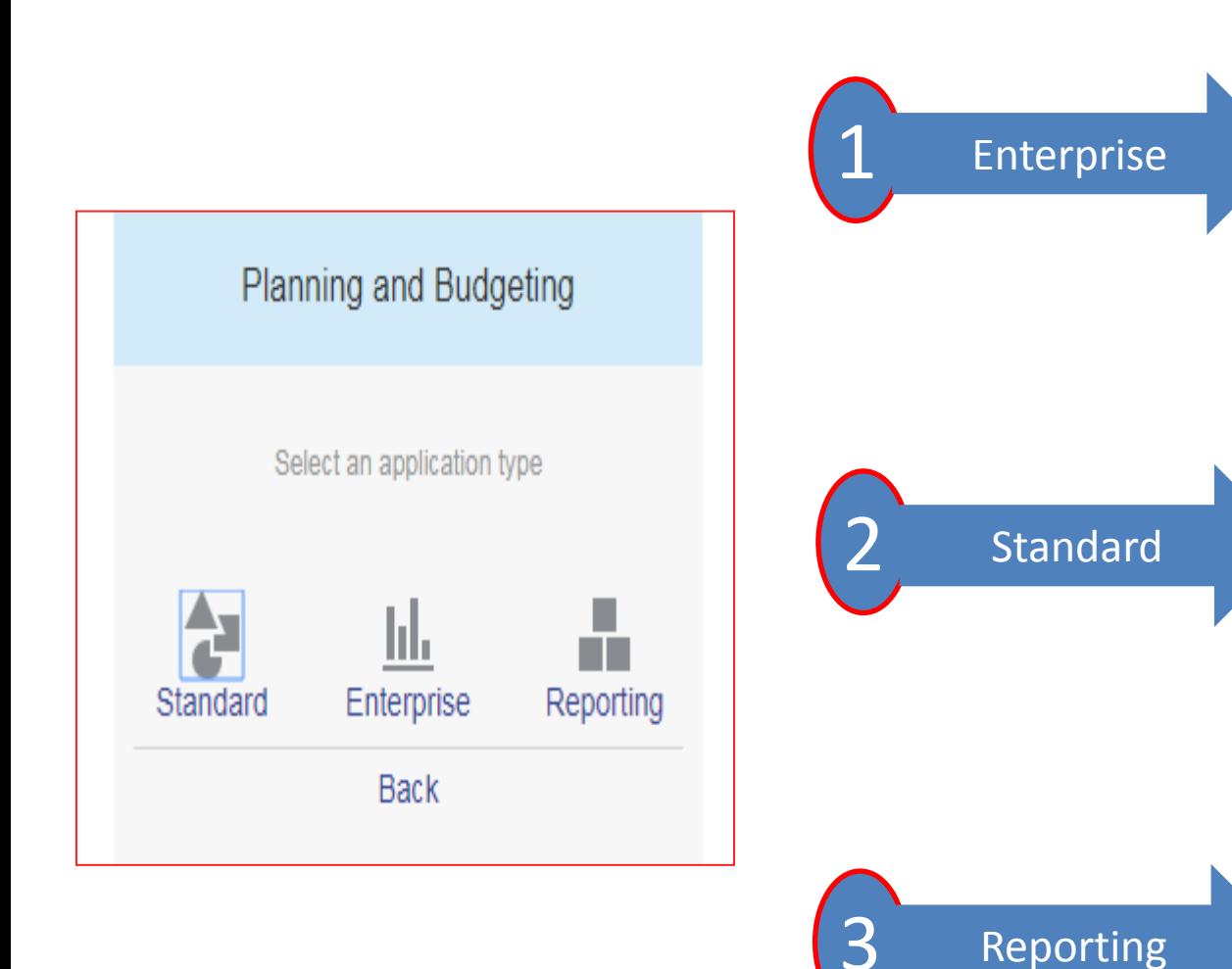

**Enterprise**—Builds custom applications for Financials, Workforce, Capital, and Projects. You can also build a Strategic Modelling solution

Business Intelligence Solution Providers Inc.

**Standard**—Builds advanced applications for any business process. Select from two options.

**Reporting**—Builds a basic application that you can expand over time. See Creating a Reporting Application.

### Selecting the Application Type

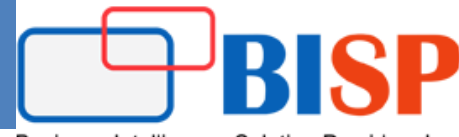

Business Intelligence Solution Providers Inc.

**Standard**—Builds advanced applications for any business process. Select from two options.

**Sample**—Quickly and automatically creates a demo application using the sample Vision application that's provided.

**New**—Builds an advanced custom application

**Standard Application** Learn the ropes with a sample demo application, or jump right in and create a new one Sample New **Back** 

#### PBCS Application Artefacts

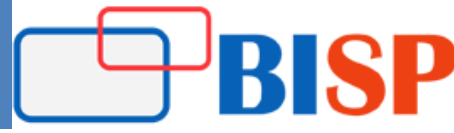

Business Intelligence Solution Providers Inc.

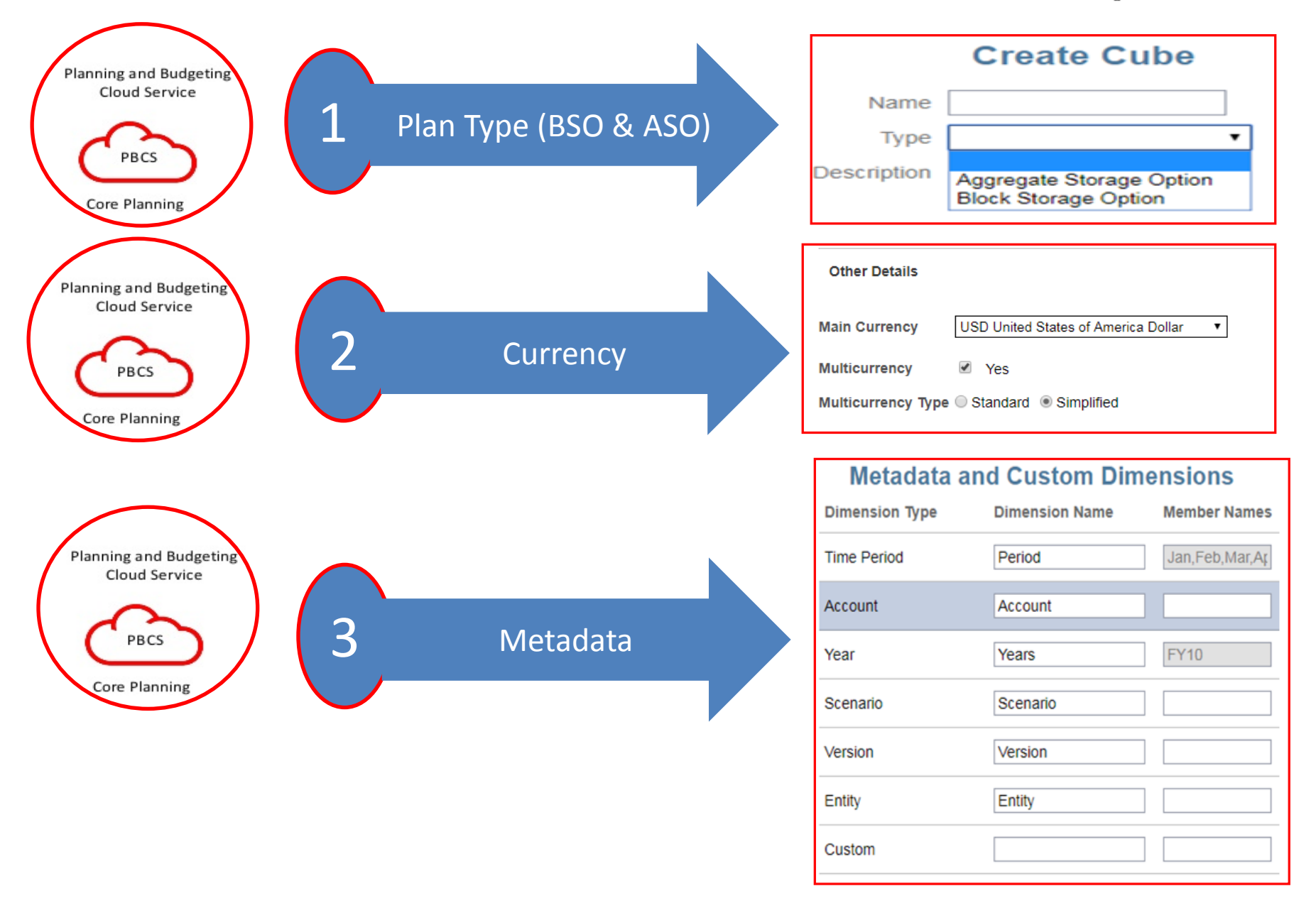

#### PBCS Application Artefacts

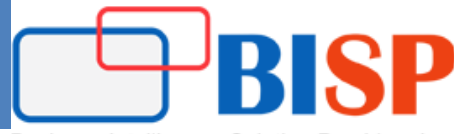

Business Intelligence Solution Providers Inc.

 $\pmb{\mathrm{v}}$ 

**Period Duration** 

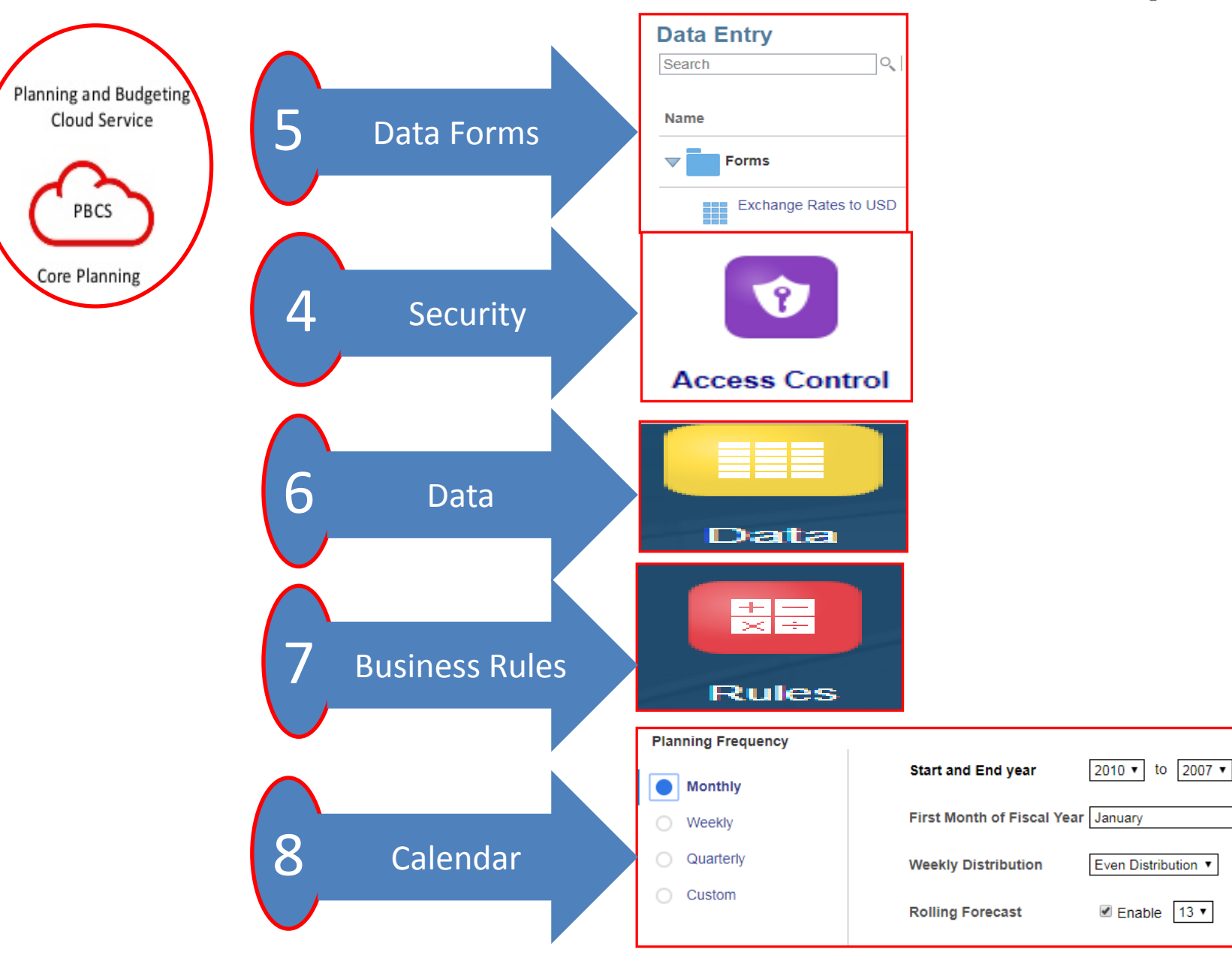

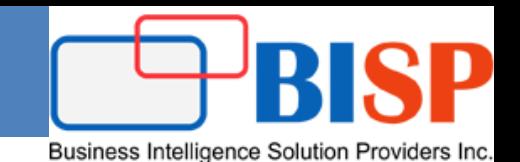

 A Standard application is an advanced application with two cubes and the option to add more cubes. You can add up to seven total cubes—three block storage cubes and four aggregate storage cubes. Complex business logic, such as business rules and allocations, is supported.

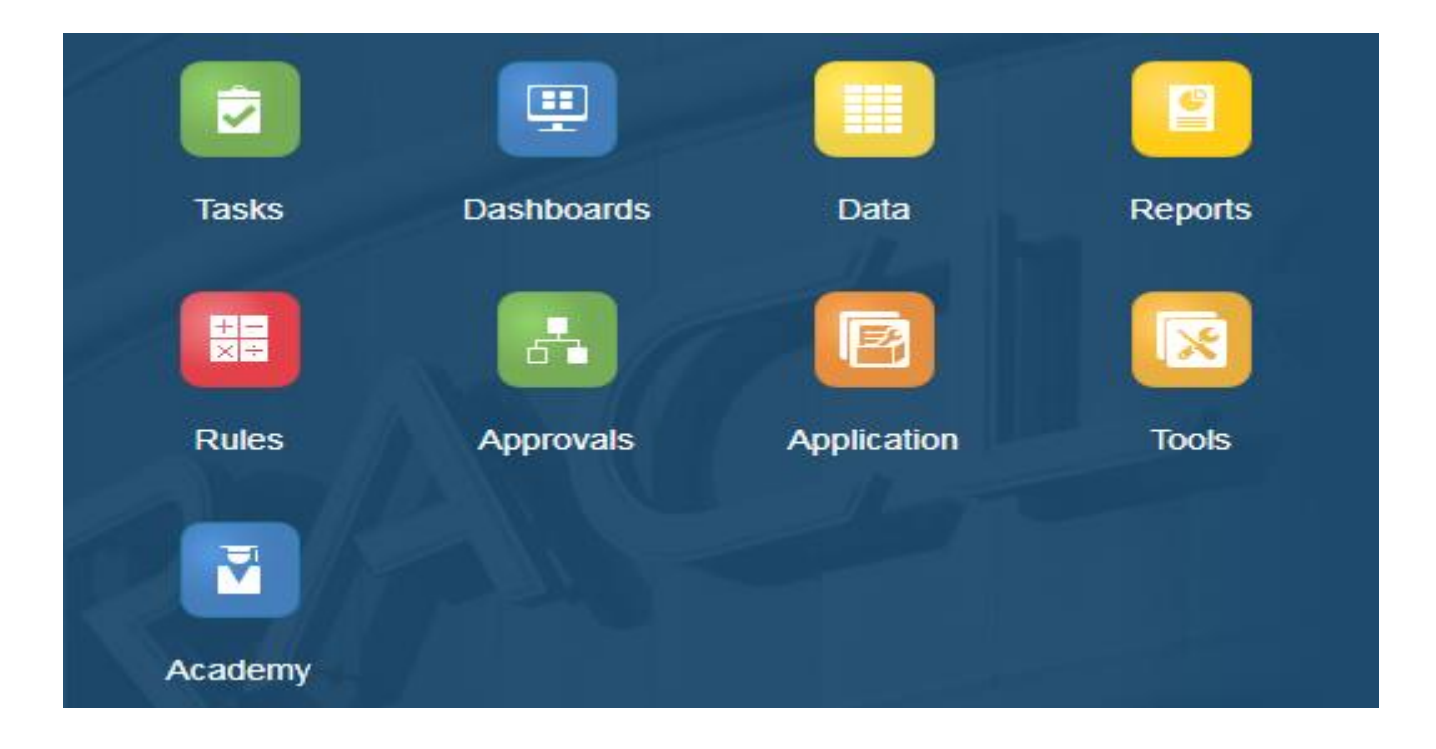

### Complete Application Creation Process

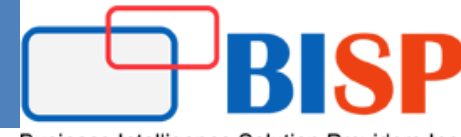

Business Intelligence Solution Providers Inc.

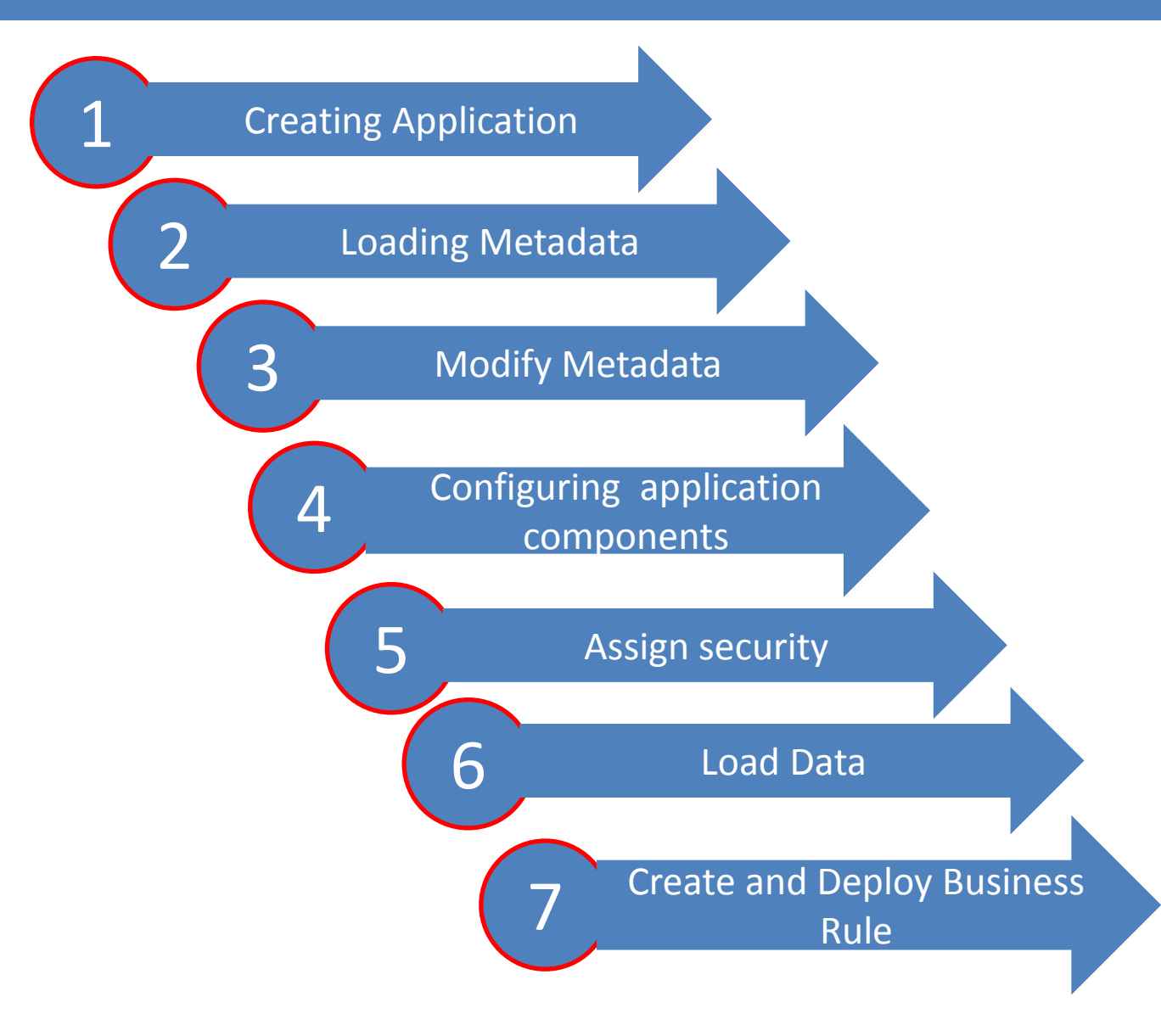

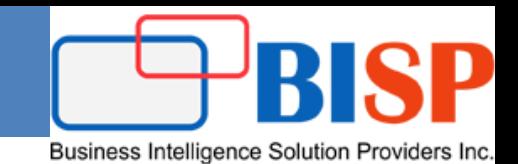

 A Standard application is an advanced application with two cubes and the option to add more cubes. You can add up to seven total cubes—three block storage cubes and four aggregate storage cubes. Complex business logic, such as business rules and allocations, is supported.

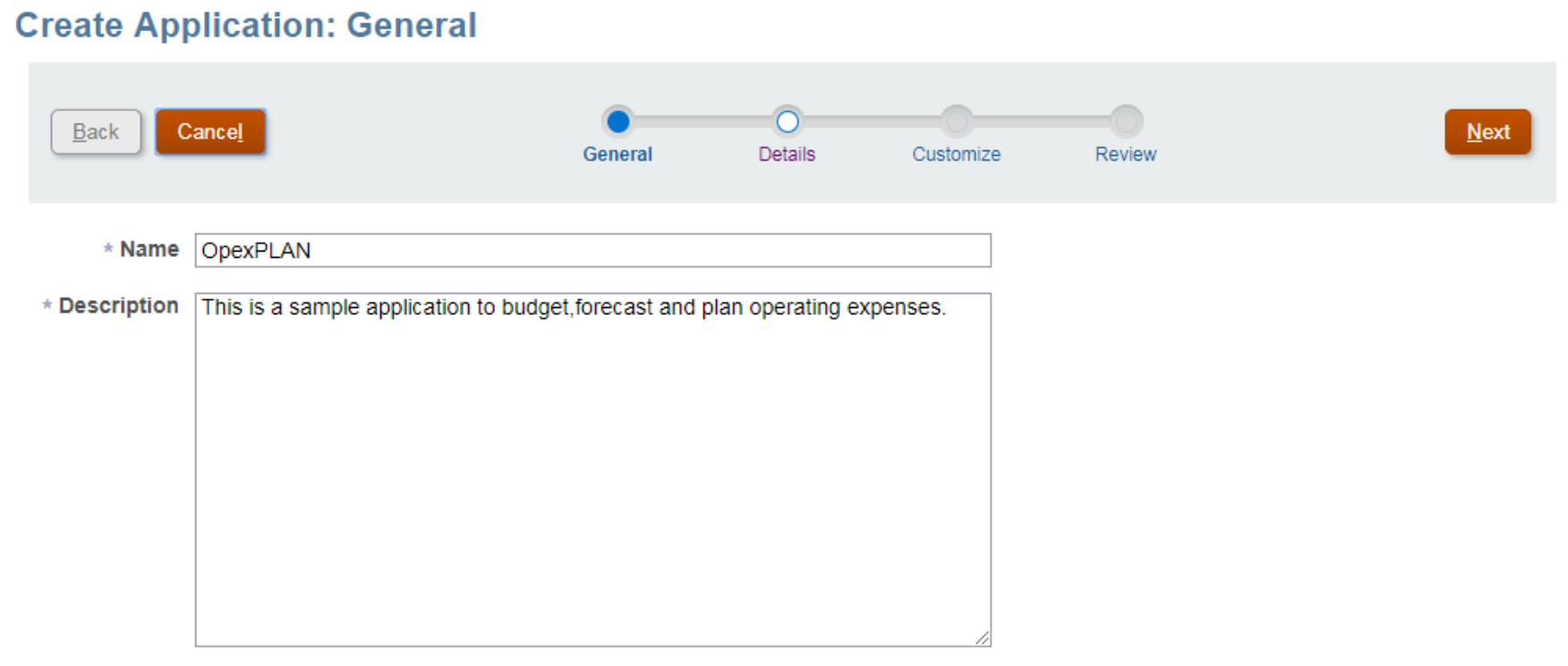

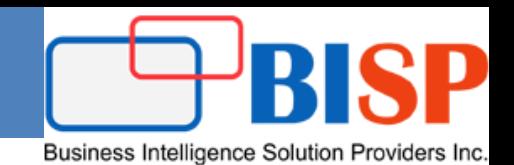

Specify the main currency for the application, and establish whether the application supports multiple currencies.

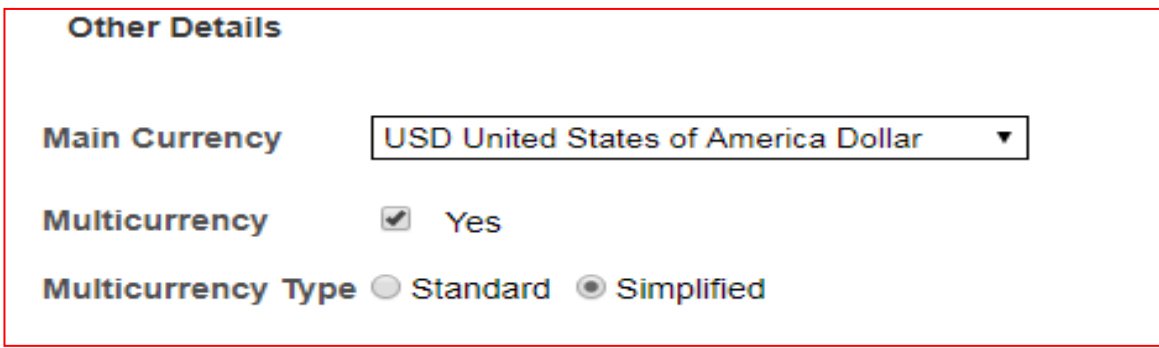

Specify whether the application supports more than one currency, and if so, then select one of the following multiple currency options:

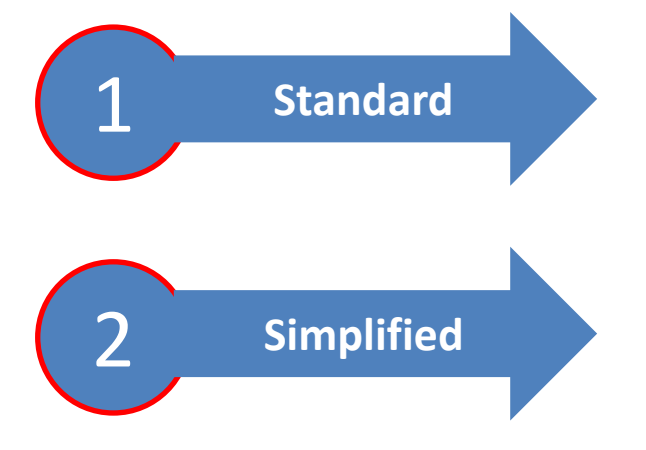

- **Standard**—Creates the Currency dimension and a hidden dimension called **HSP\_Rates** to store the exchange rates.
- **Simplified**—Creates the Currency dimension and additional accounts are added to store the exchange rates.

### Setting Up Currencies

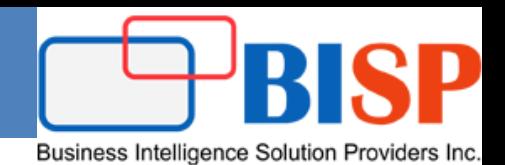

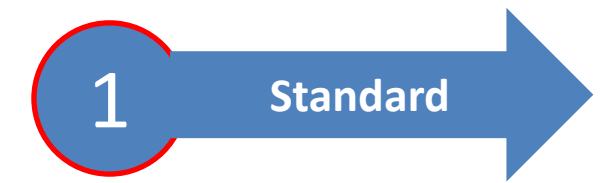

• **Standard**—Creates the Currency dimension and a hidden dimension called **HSP\_Rates** to store the exchange rates.

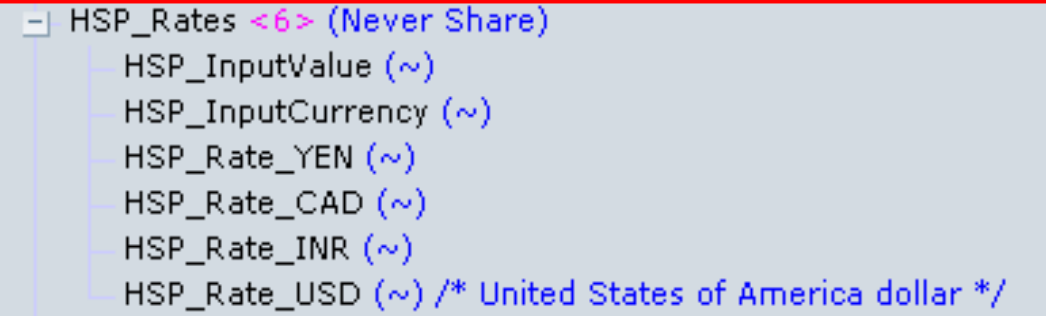

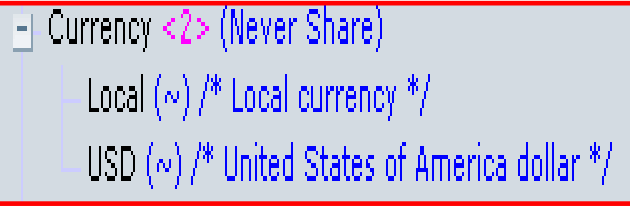

Selecting the standard multiple currency option during application creation creates two additional dimensions called Currency and HSP\_Rates. The HSP\_Rates dimension is a hidden dimension that stores exchange rates.

- Hsp InputValue—Stores data values
- Hsp\_InputCurrency—Stores currency types for data values

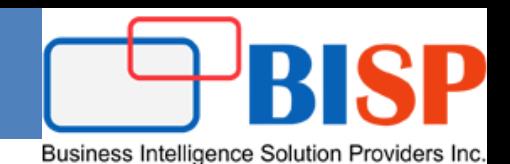

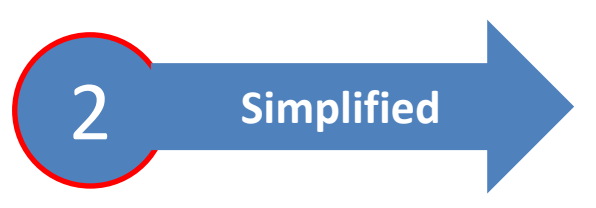

• **Simplified**—Creates the Currency dimension and additional accounts are added to store the exchange rates.

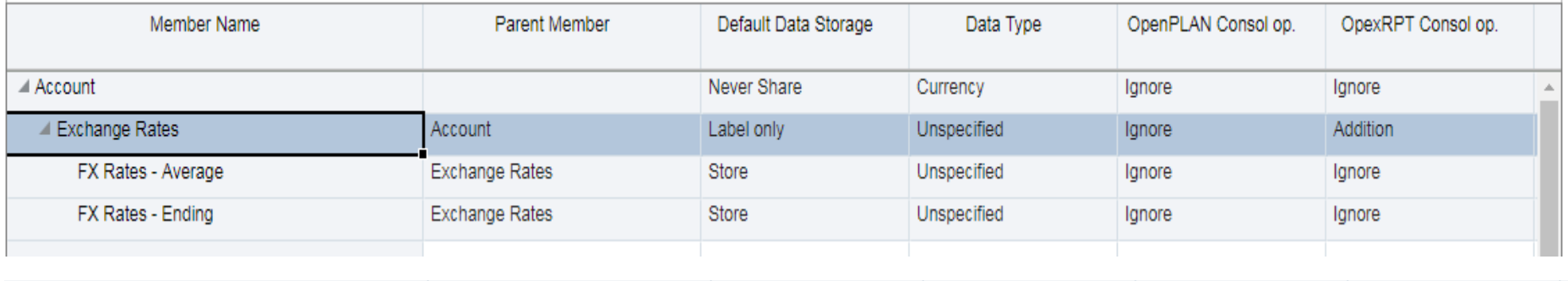

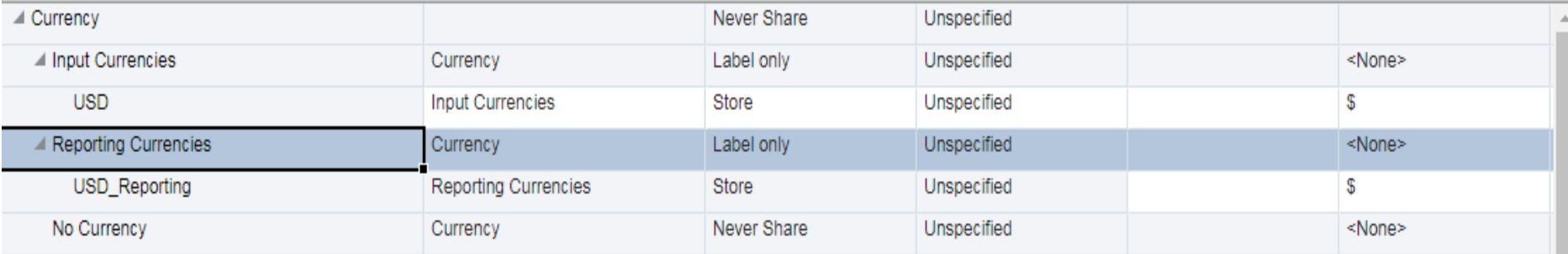

- 1. The Currency members you create are listed under **Input Currencies**. Data is entered or loaded in an input currency and data can be entered or loaded into multiple input currencies for any given combination;
- 2. specify whether the currency you are adding is also a reporting currency.

### PBCS-Plan Type

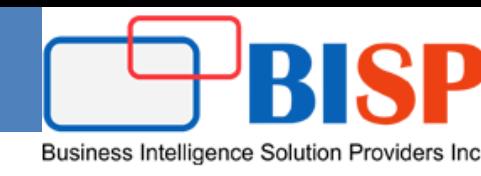

#### Planning Application

You can customize the names for the cubes during application creation only. If no cube names are specified during application creation, then the block storage cube name defaults to "Plan1" and the aggregate storage cube name defaults to the application name.

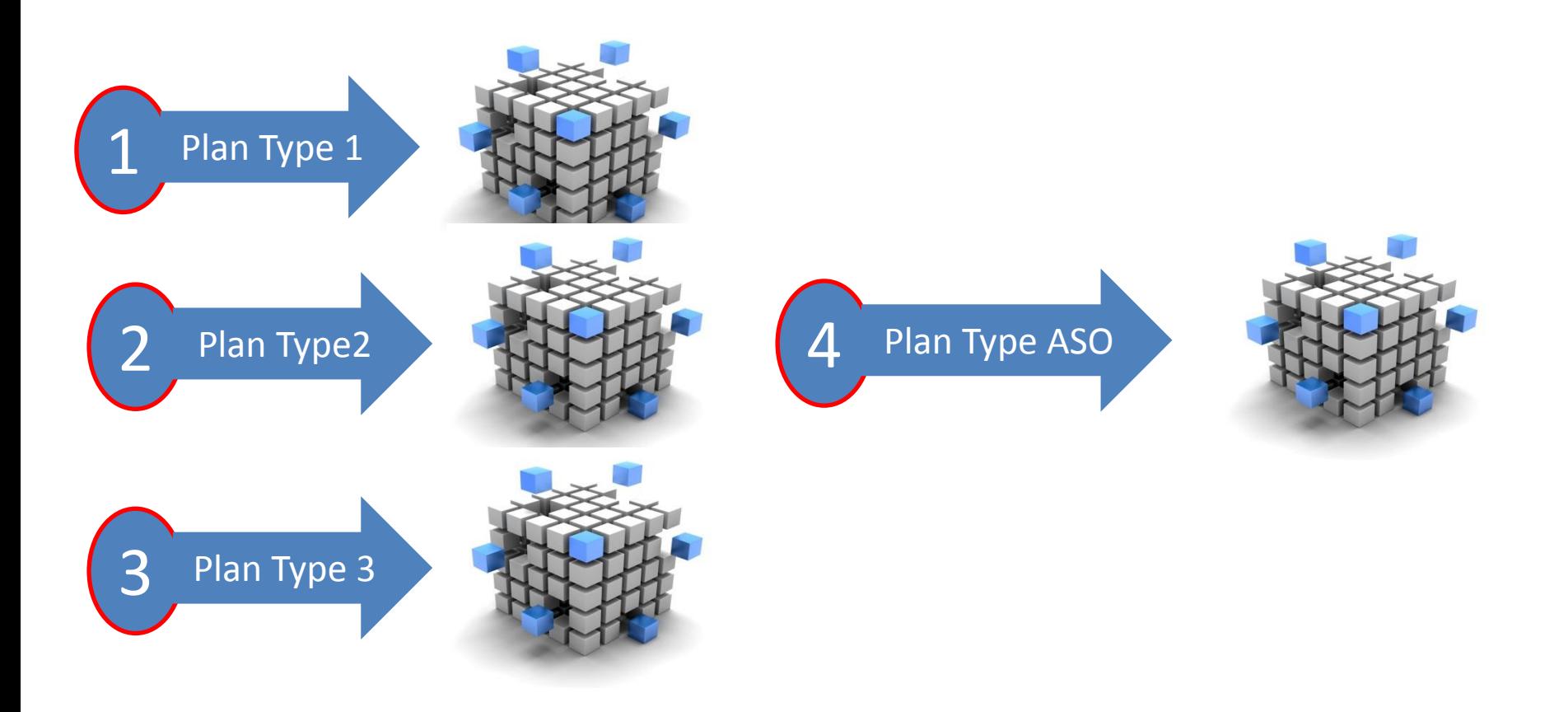

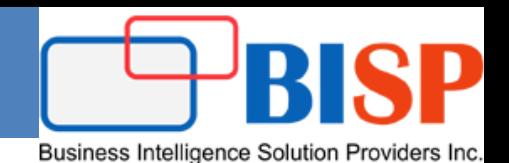

### **Calendar Structure**

- Base time period
- First fiscal year and fiscal year first month
- Weekly distribution pattern (even, 4-4-5, 4-5-4, 5-4-4)

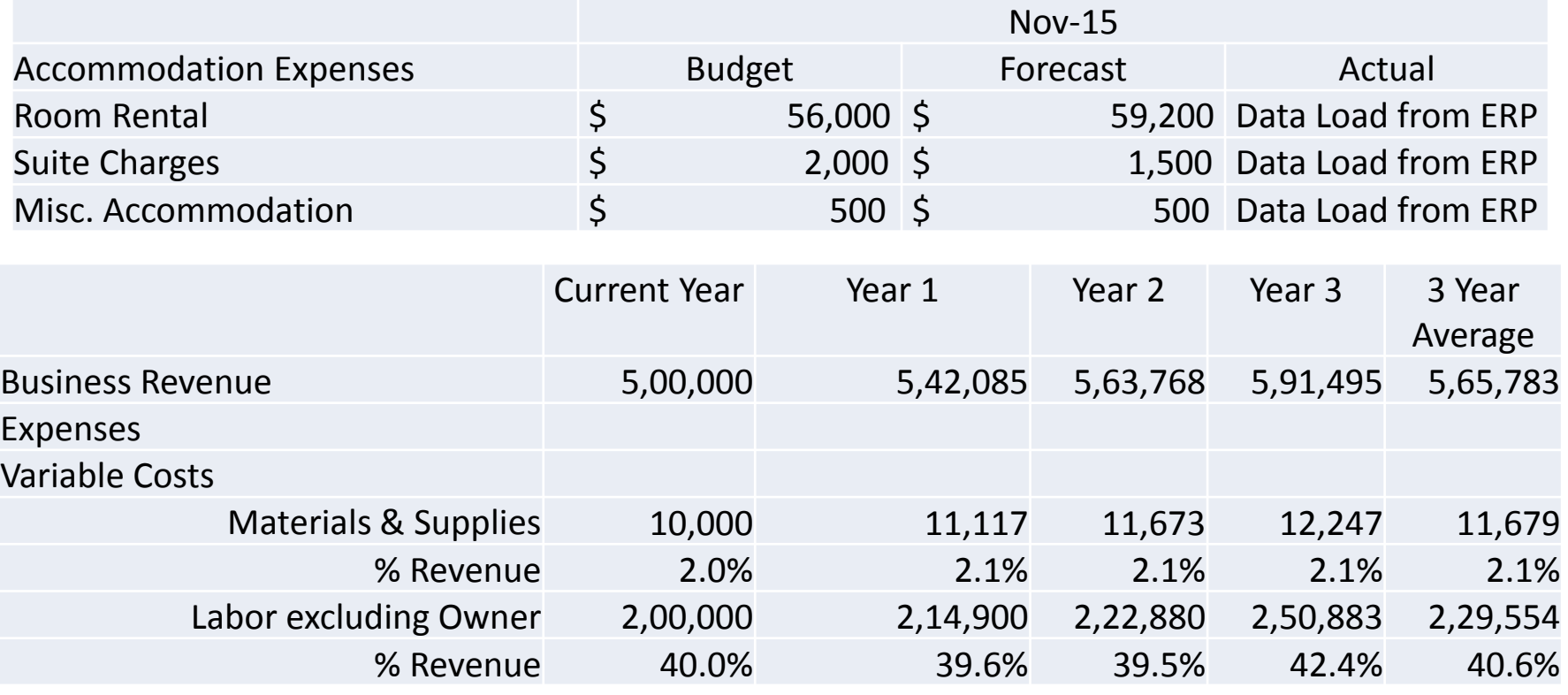

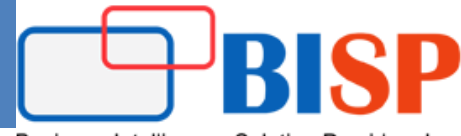

Business Intelligence Solution Providers In

 Dimensions categorize data values. **You can create up to 13 user-defined, custom dimensions**. The application includes two custom dimensions: Account and Entity. Use Account and user-defined dimensions to specify data to gather from planners. Use Entity to model the flow of planning information in the organization and establish the plan review path.

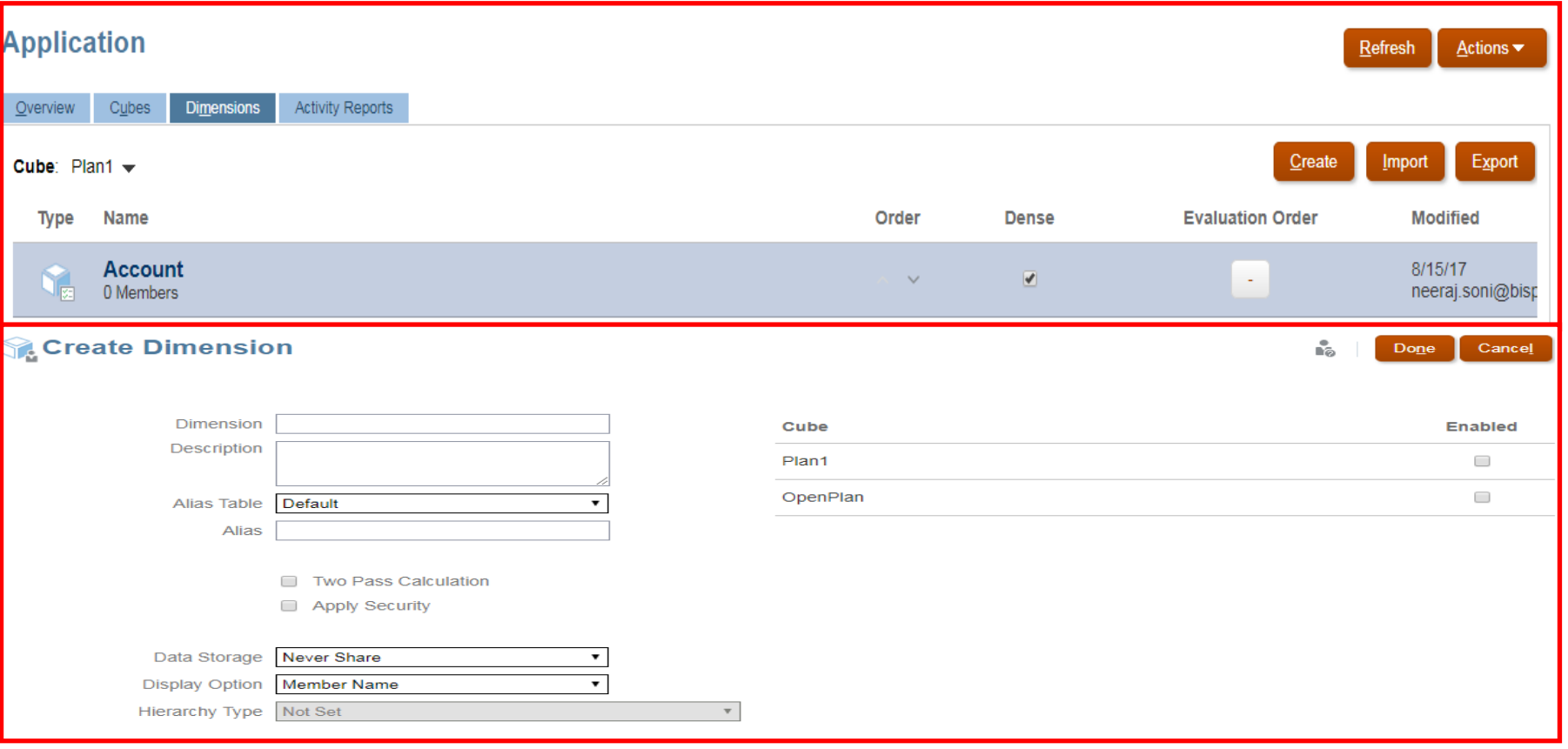

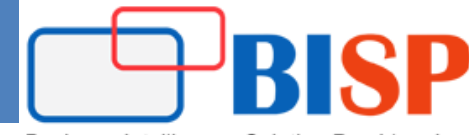

Business Intelligence Solution Providers Inc.

#### **Create Application: Details**

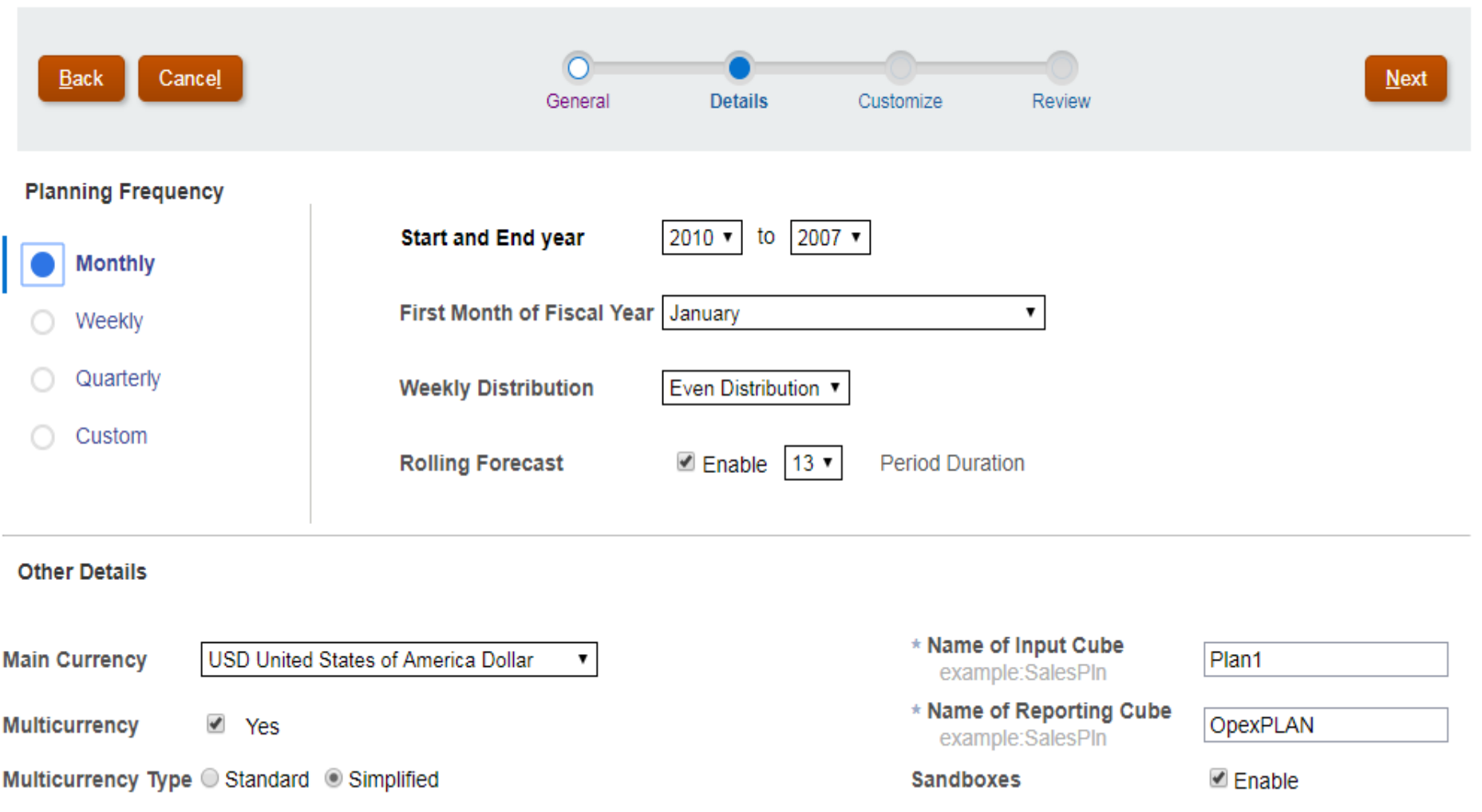

p Business Intelligence Solution Providers Inc.

#### **Create Application: Customize**

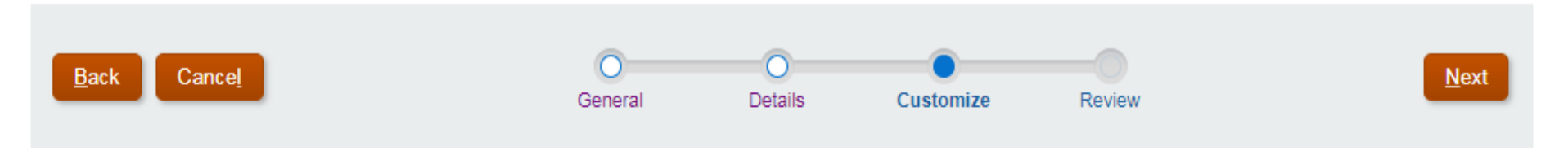

#### **Metadata and Custom Dimensions**

+ Add Custom Dimension

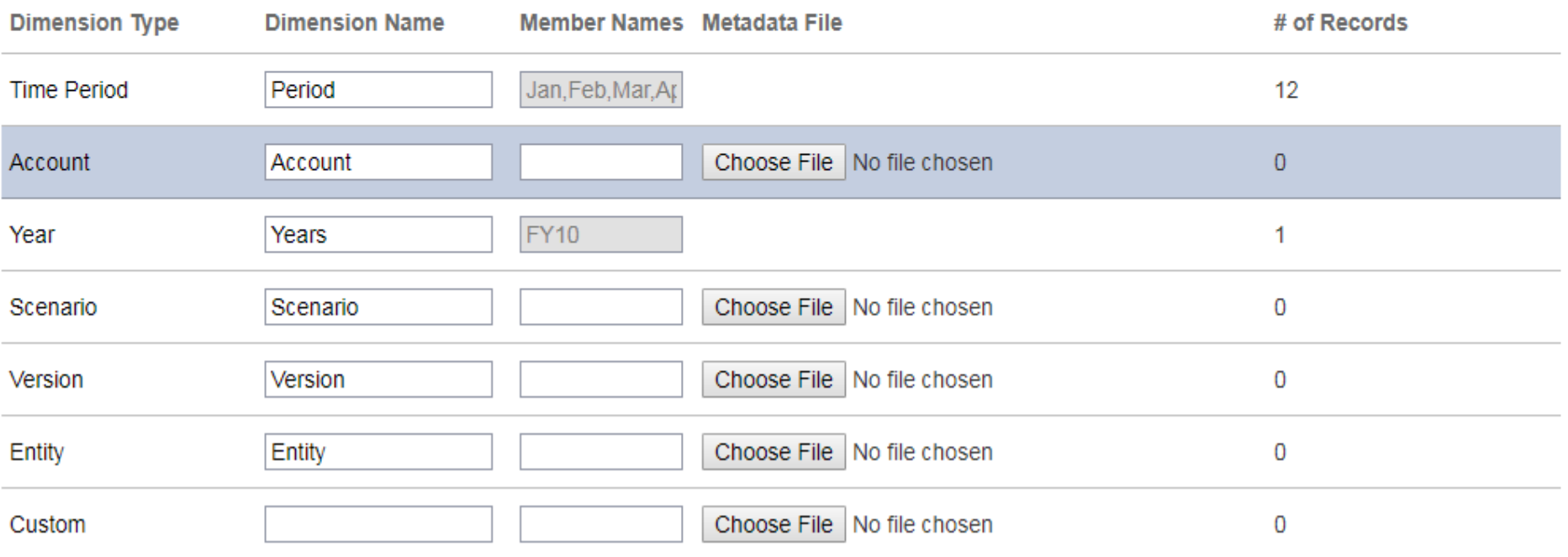

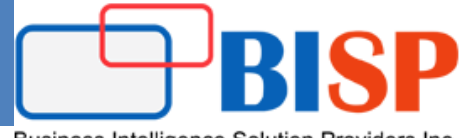

Business Intelligence Solution Providers Inc.

#### **Create Application: Review**

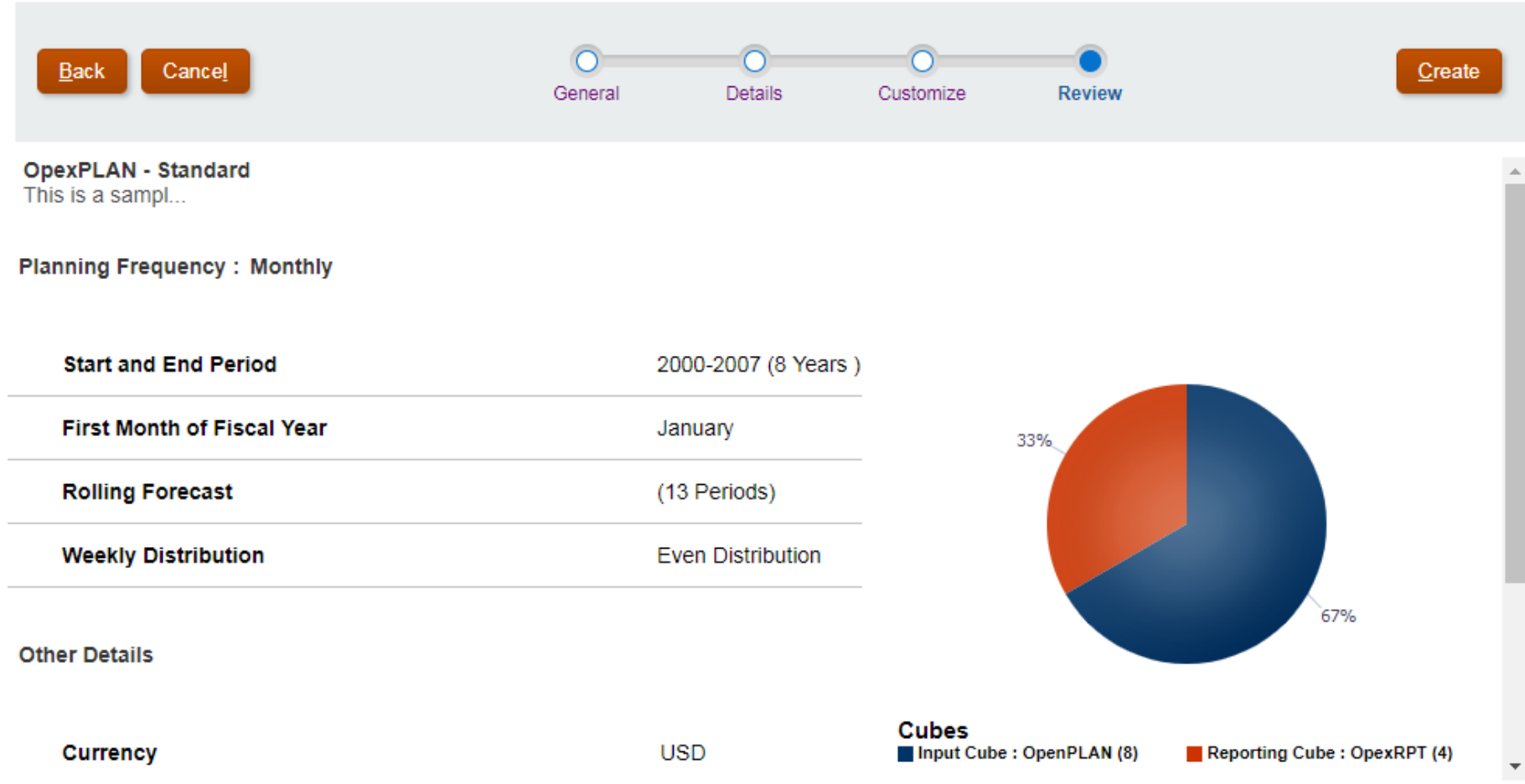

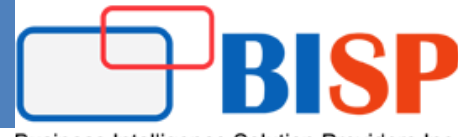

Business Intelligence Solution Providers Inc.

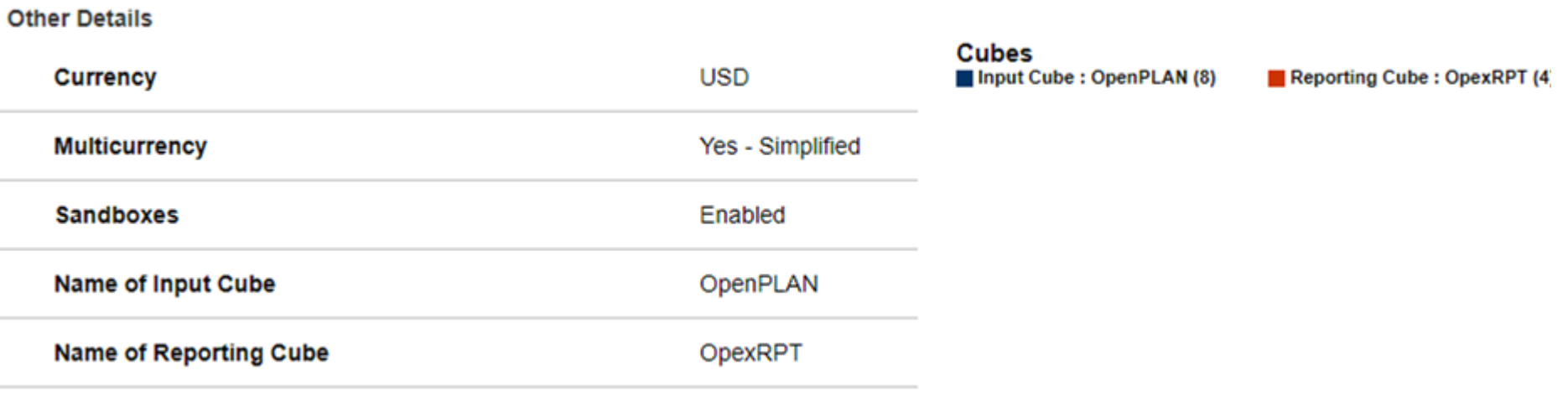

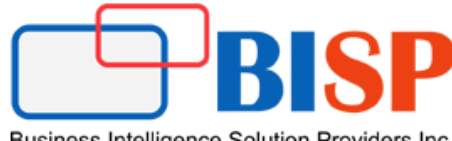

#### Business Intelligence Solution Providers Inc.

# Any Question?